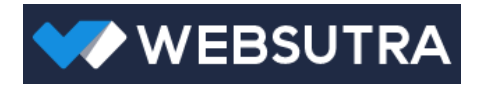

# DOTEDU WEB API

Technical documentation

Version 1.2 24 September, 2015

## Table of Contents

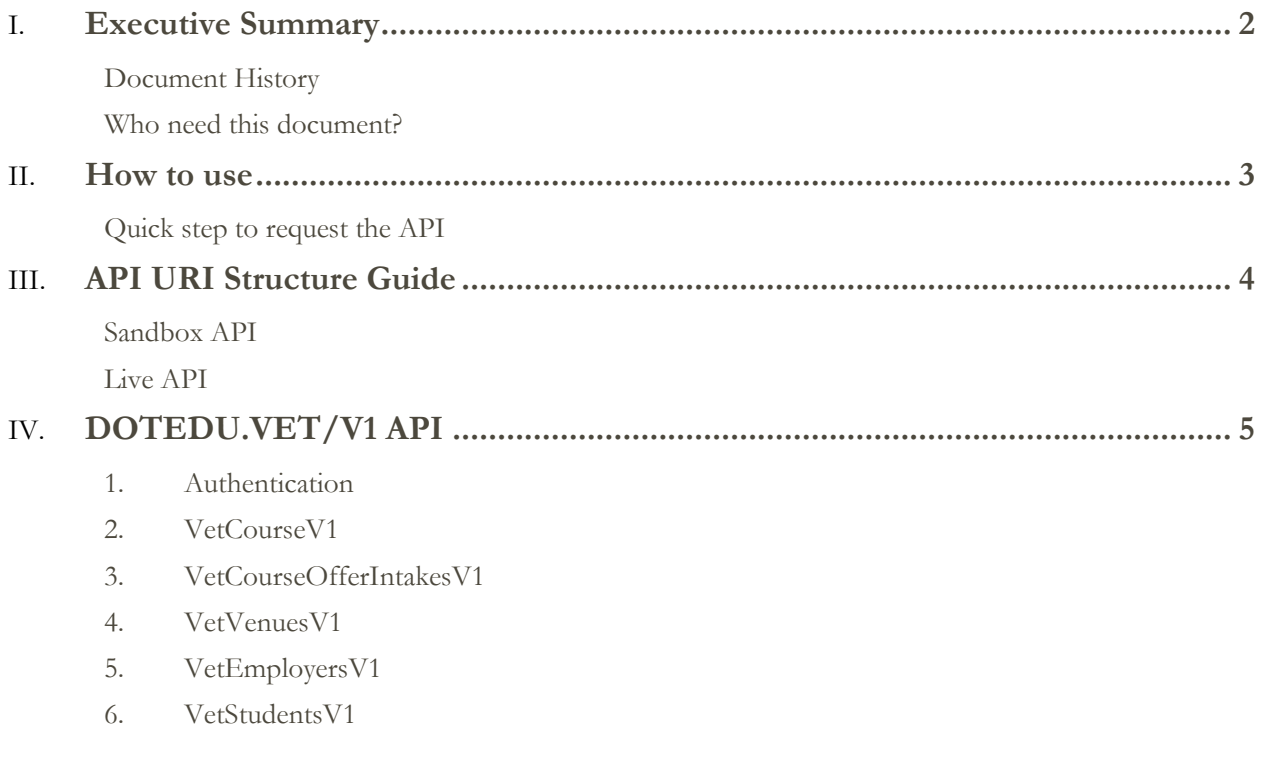

## <span id="page-2-0"></span>Executive Summary

#### <span id="page-2-1"></span>**Document History**

ĩ.

*To track and quickly understand what the API has changed and affects to the document update, the table below displays the document editing history.*

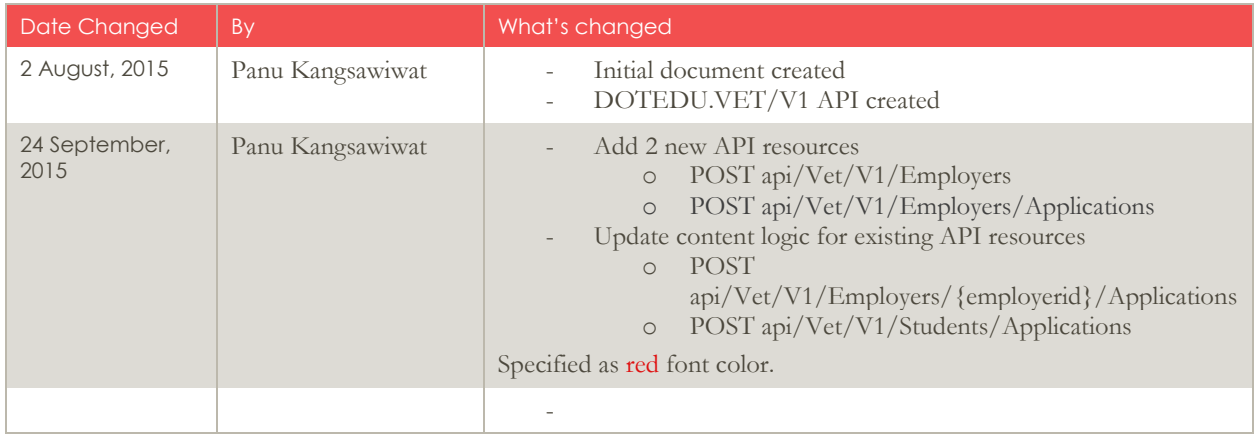

#### <span id="page-2-2"></span>**Who need this document?**

This document is mainly created for the API client developer to walk through and understand how to use the API. If you are a developer who is developing your system to call our API for data integration between your system and our educational product systems, you are the right person to use this document.

Alternatively, you can go to the API service endpoint to see the list of all available resource service call methods as a quick reference via either our sandbox or live sites.

*Sandbox API Root URL:* **[https://apisandbox.dotedu.com.au](https://apisandbox.dotedu.com.au/)**

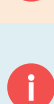

*Live API Root URL:* **[https://api.dotedu.com.au](https://api.dotedu.com.au/)**

## <span id="page-3-0"></span>How to use

*This section will describe the overview on how to use the API.*

DOTEDU Web API is a REST API developed by following the standard mechanism of Microsoft ASP.NET WEB API2.2, with OAuth2.0 Security Bearer Token. Over the wire, all data communication is encrypted by SSL HTTP protocol as default.

#### <span id="page-3-1"></span>**Quick step to request the API**

- 1. Contact us to get a user credential to access the API
- 2. We will inform you
	- a. API user name & password
	- b. Which environment it's configured (Live or Sandbox)
	- c. Which product and DB will link with (RTOManager-Local system site)
- 3. Use the provided user credential to get the access token via '/token'.
- 4. Use the token to request the restricted resources.

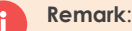

- 1. Token will be valid only **24** hours after granted, for security reason. If it's expired, you need to request a new token by repeating step 3. Otherwise; you will get the error response '**401 – Unauthorized'**.
- 2. Please **keep your token in a secure place for your own identity check**. Even all communications are under SSL protocol, but whoever has got your valid token and do a request to our API, the request will be valid and perform the action as your identity [This is why we don't persist the token for long too.]

The API will contain different Root URIs categorized by 2 main divisions; 'Product type' and 'Versioning'.

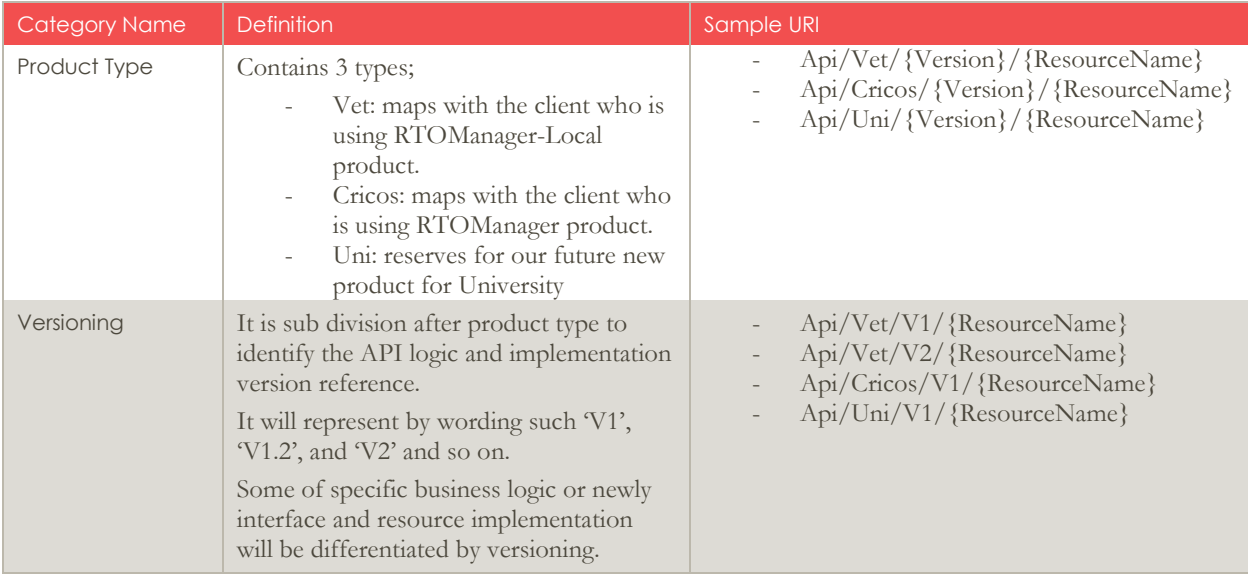

For any snapshot of request and response to API service call, we use 'Advanced Rest Client Application' tool. You can download this tool for free via Chrome Web Store.

## <span id="page-4-0"></span>API URI Structure Guide

#### <span id="page-4-1"></span>**Sandbox API**

- *Root URL:* **[https://apisandbox.dotedu.com.au](https://apisandbox.dotedu.com.au/)**
- *Request token:* **<https://apisandbox.dotedu.com.au/token>**
- *DOTEDU.VET/V1 starting point:* **[https://apisandbox.dotedu.com.au/api/vet/v1/{resourcename}](https://apisandbox.dotedu.com.au/api/vet/v1/%7bresourcename%7d)**
- *DOTEDU.CRICOS/V1 starting point:*  **[https://apisandbox.dotedu.com.au/api/cricos/v1/{resourcename}](https://apisandbox.dotedu.com.au/api/cricos/v1/%7bresourcename%7d)**
- *DOTEDU.UNI/V1 starting point:* **<https://apisandbox.dotedu.com.au/>api/uni/v1/{resourcename}**

#### <span id="page-4-2"></span>**Live API**

- *Root URL:* **[https://api.dotedu.com.au](https://api.dotedu.com.au/)**
- *Request token:* **<https://api.dotedu.com.au/token>**
- *DOTEDU.VET/V1 starting point:* **[https://api.dotedu.com.au/api/vet/v1/{resourcename}](https://api.dotedu.com.au/api/vet/v1/%7bresourcename%7d)**
- *DOTEDU.CRICOS/V1 starting point:* **[https://api.dotedu.com.au/api/cricos/v1/{resourcename}](https://api.dotedu.com.au/api/cricos/v1/%7bresourcename%7d)**
- *DOTEDU.UNI/V1 starting point:* **<https://api.dotedu.com.au/>api/uni/v1/{resourcename}**

## <span id="page-5-0"></span>DOTEDU.VET/V1 API

*This API section is specifically for client who is using RTOManager-Local system.*

Sandbox Service starting point : **[https://apisandbox.dotedu.com.au/api/vet/v1/{resourcename}](https://apisandbox.dotedu.com.au/api/vet/v1/%7bresourcename%7d)** 

Live Service starting point : **[https://api.dotedu.com.au/api/vet/v1/{resourcename}](https://api.dotedu.com.au/api/vet/v1/%7bresourcename%7d)** 

#### <span id="page-5-1"></span>**1. Authentication**

All requests to DOTEDU.VET/V1 service require access token. You can acquire access token via '/token' with your user credential once. And use that token to access restricted resources.

#### **Keep in mind that**

- 1. Token is valid only **24** hours after granted for security reason. After it's expired, you need to request a new token again for new request.
- 2. Please KEEP your valid token in a SECURE manner and DO NOT SHARE to any other non-related devices or entities, as whoever get it can use the token to perform the action on behalf of your identity.

#### **Request**

#### **POST /token**

Content-Type: application/x-www-form-urlencoded

grant\_type : password username : {yourUserName} password : {yourPassword}

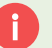

#### **Response**

**Status : 200 OK**

```
JSON :
```
{

access\_token: {yourToken} token\_type: "bearer" expires\_in: 86399 userName: {yourUsername} .issued: {currentDateTime} .expires: {currentDateTime} +24 hrs.

#### **Snapshot Sample:**

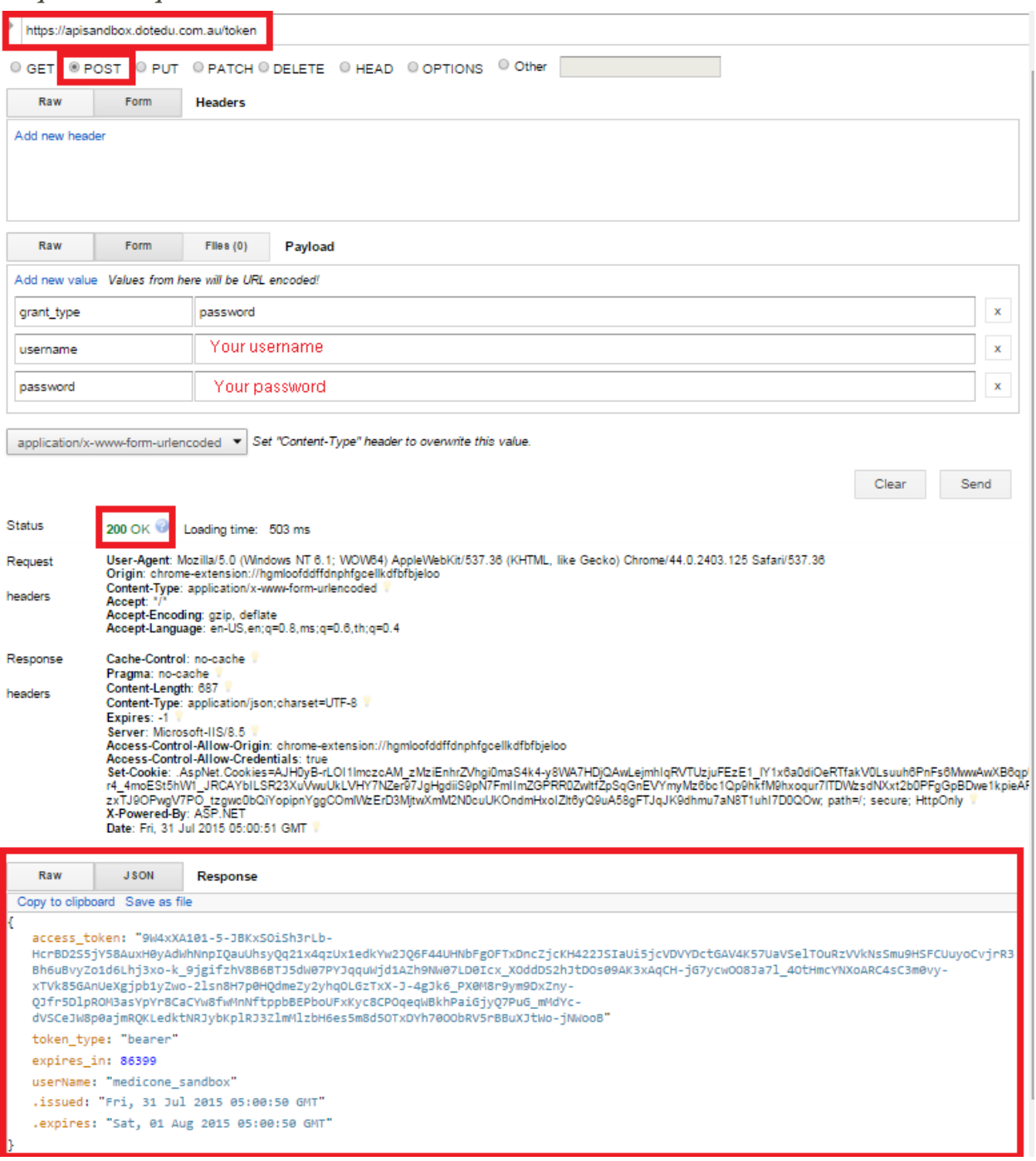

#### <span id="page-7-0"></span>**2. VetCourseV1**

Support only GET method for this resource.

All information of courses/qualifications, including associated information such course offer intakes, can be retrieved from this resource.

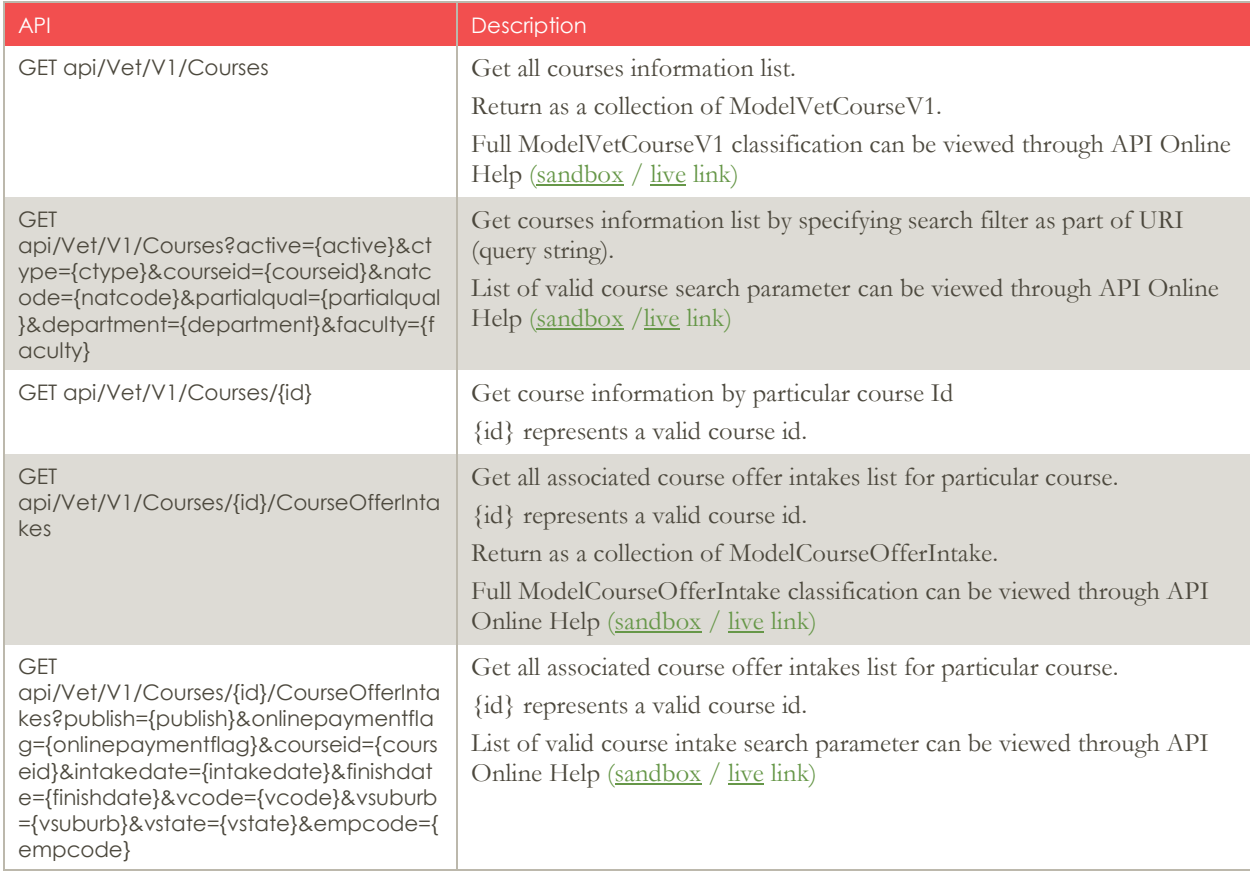

#### **2.1 Get all courses**

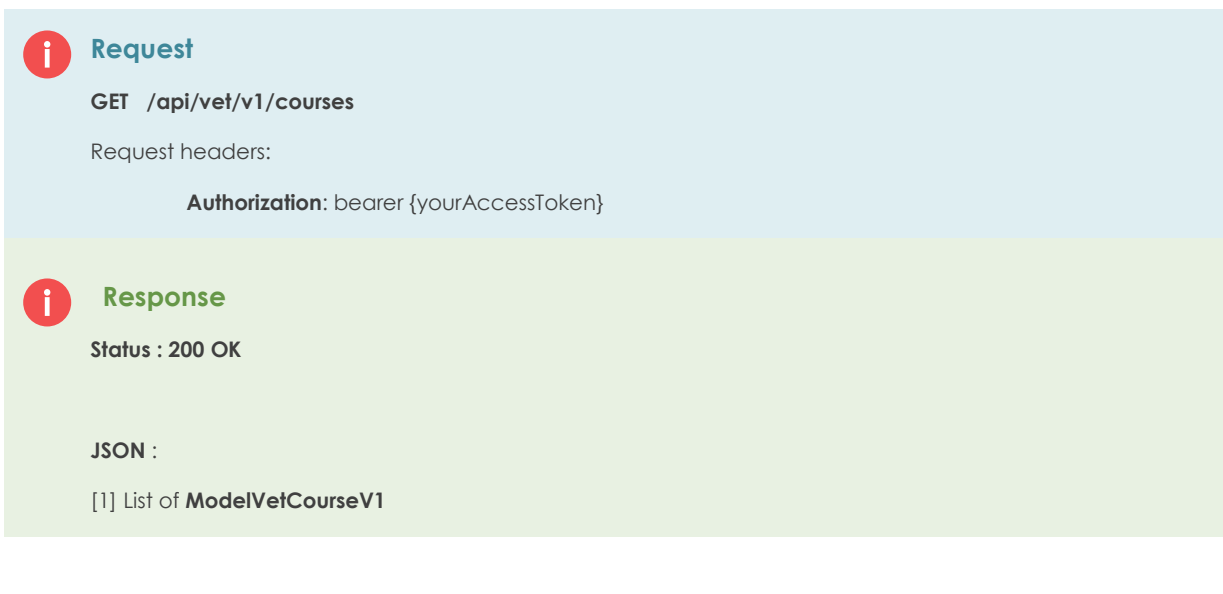

### 0: { CourseID: "123" NationalCode: "123" CourseName: "Basic Principles of Computing" CourseGeneralDuration: "123 Day" CourseDuration: 123 CourseDurationType: "Day" CourseType: "AQTF" Fees: 122 Active: true OtherInfo: { PreRequisite: "None" Department: "Finance" Faculty: "Accounting" IsPartialQualificationDelivery: false IsAVETMISSReportable: false }-

#### **Snapshot Sample:**

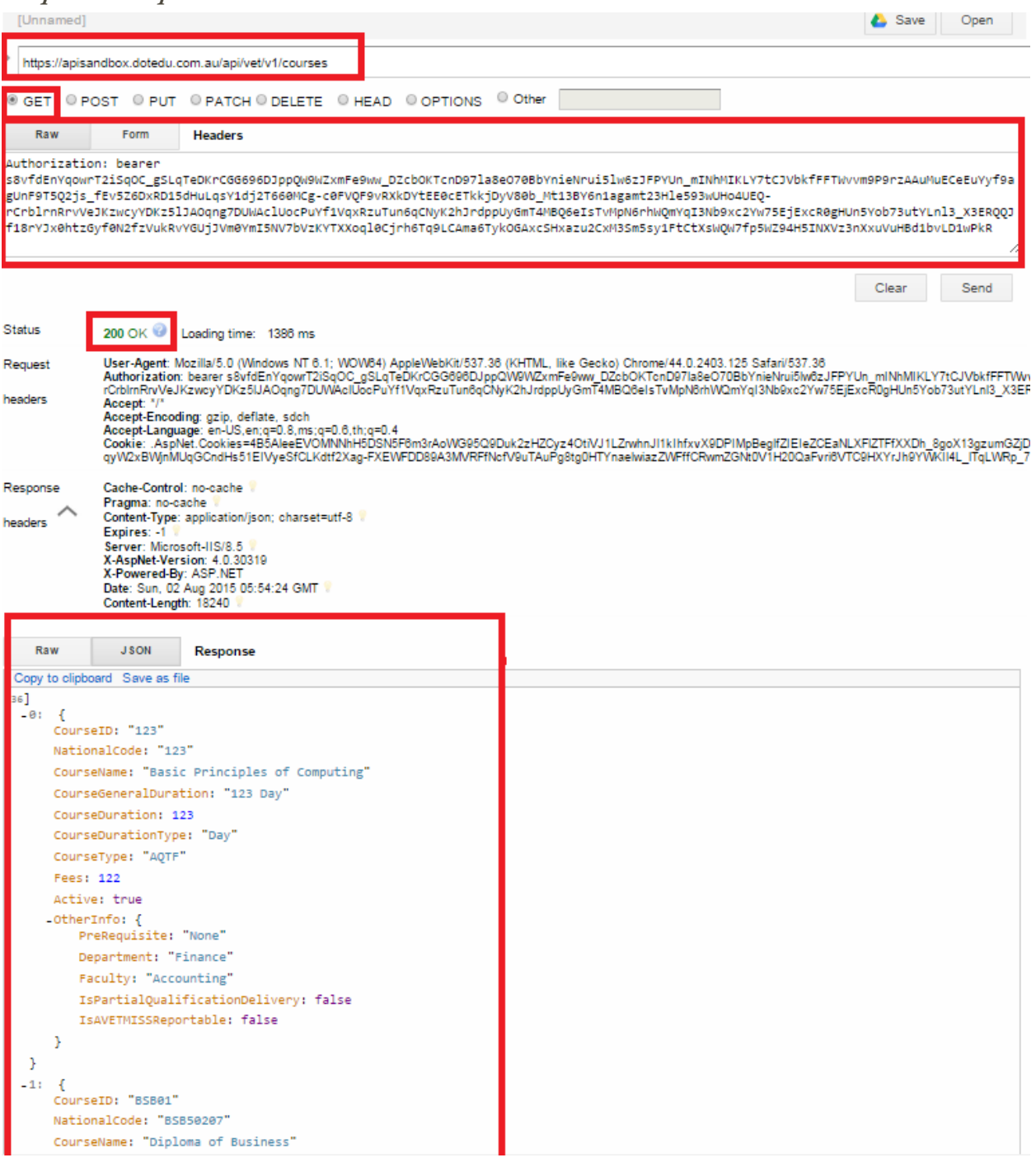

#### **2.1 Get courses list by search filter**

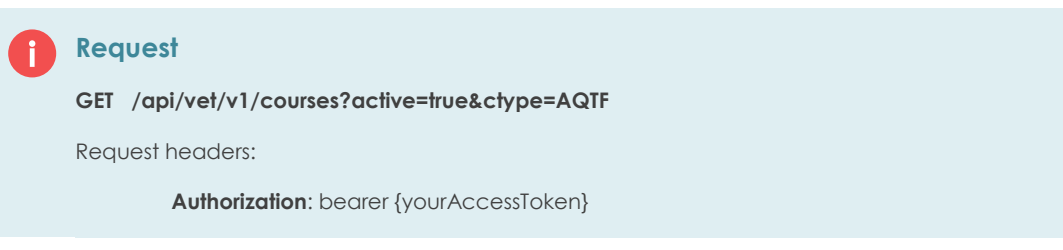

#### **2.2 Get course information by id**

#### **Request**

**GET /api/vet/v1/courses/BSB50401**

Request headers:

**Authorization**: bearer {yourAccessToken}

#### **2.3 Get course offer intakes for particular course**

#### **Request**

**GET /api/vet/v1/courses/BSB50401/courseofferintakes**

Request headers:

**Authorization**: bearer {yourAccessToken}

#### **2.4 Get course offer intakes for particular course with search filter**

#### **Request**

**GET /api/vet/v1/courses/BSB50401/courseofferintakes?publish=true&intakedate=1/1/2015-28/2/2015**

Request headers:

#### **Authorization**: bearer {yourAccessToken}

There is a trick of search parameter for intake and finish date. You can specify the date in the following options. The key separator determination is (-) sign.

#### 1. Exact date

- a. ?intakedate=1/1/2015&finishdate=30/12/2015
- b. ?intakedate=1/1/2015
- c. ?finishdate=30/12/2015
- 2. Date range
	- a. ?intakdate=1/1/2015-28/2/2015&finishdate=31/1/2015-30/6/2015
	- b. ?intakdate=1/1/2015-28/2/2015
	- c. ?finishdate=31/1/2015-30/6/2015
- 3. Heading or tailing (from or to) specification
	- a. ?intakedate=1/1/2015-&finishdate=31/1/2015-
	- b. ?intakedate=-28/2/2015&finishdate=-30/6/2015
	- c. ?intakdate=1/1/2015-
	- d. ?finishdate=31/1/2015-
	- e. ?intakedate=-28/2/2015
	- f. ?finishdate=-30/12/2015

#### <span id="page-11-0"></span>**3. VetCourseOfferIntakesV1**

Support only GET method for this resource.

All information of course offer intakes, including associated information such course/employer/venues (training locations), can be retrieved from this resource.

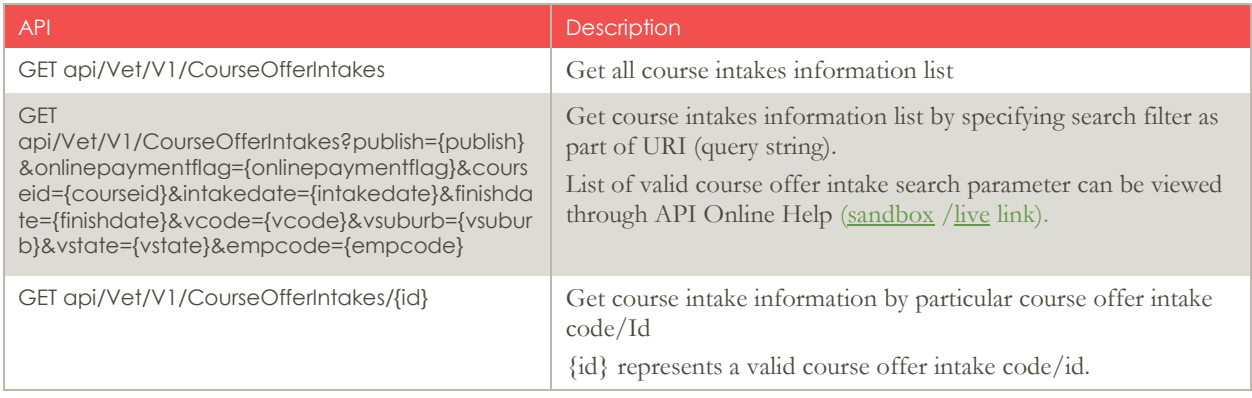

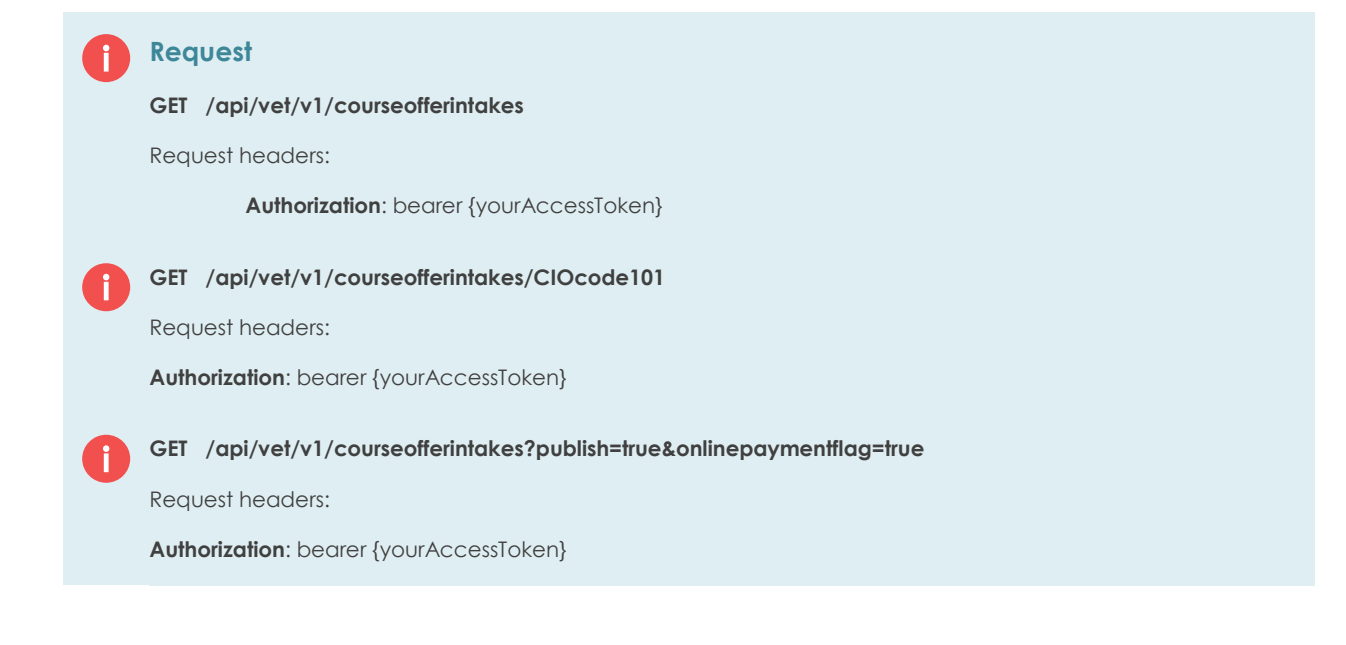

#### **Snapshot Sample:**

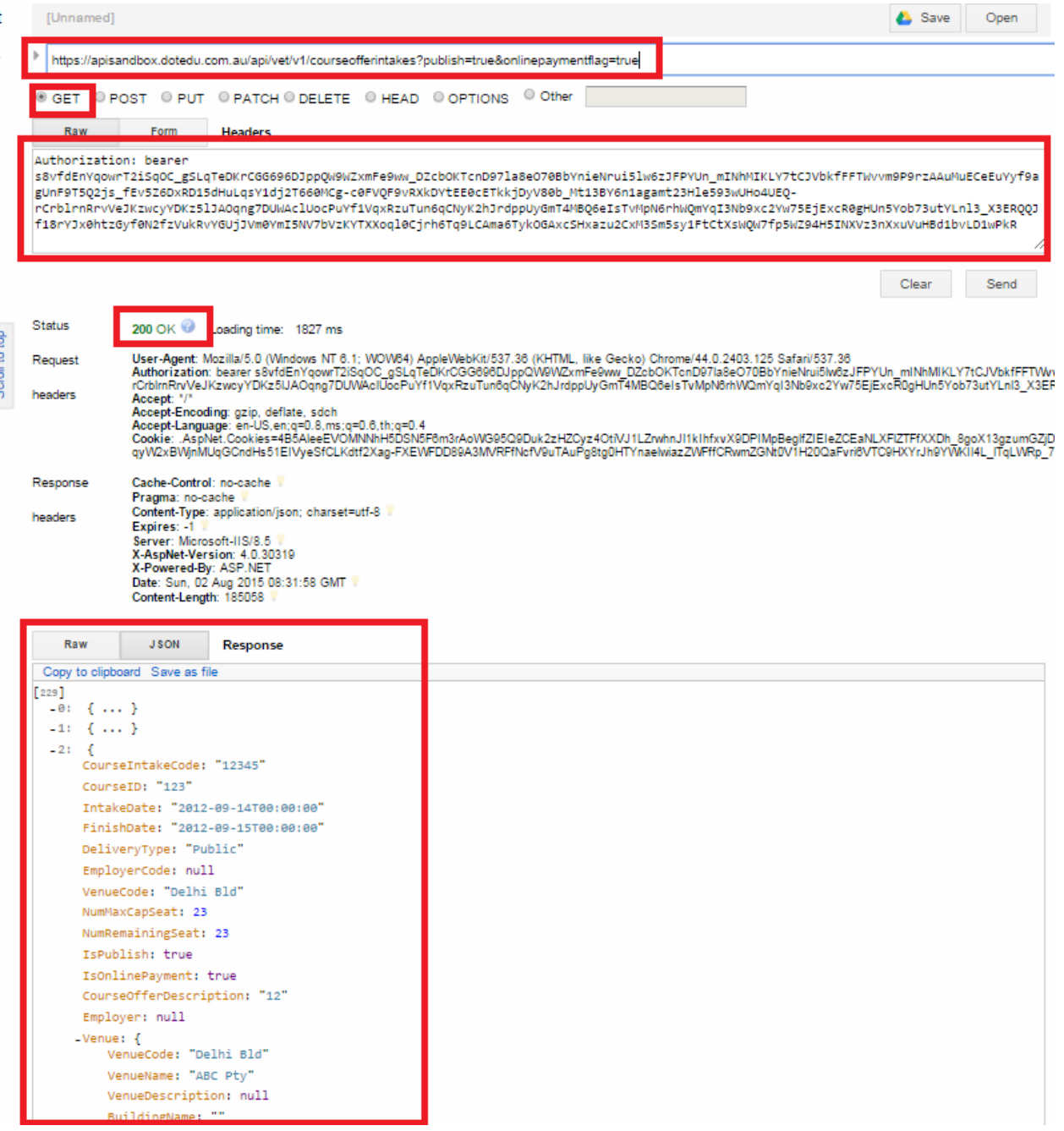

#### <span id="page-13-0"></span>**4. VetVenuesV1**

Support only GET method for this resource.

All information of venues or training locations, including associated information such course offer intakes, can be retrieved from this resource.

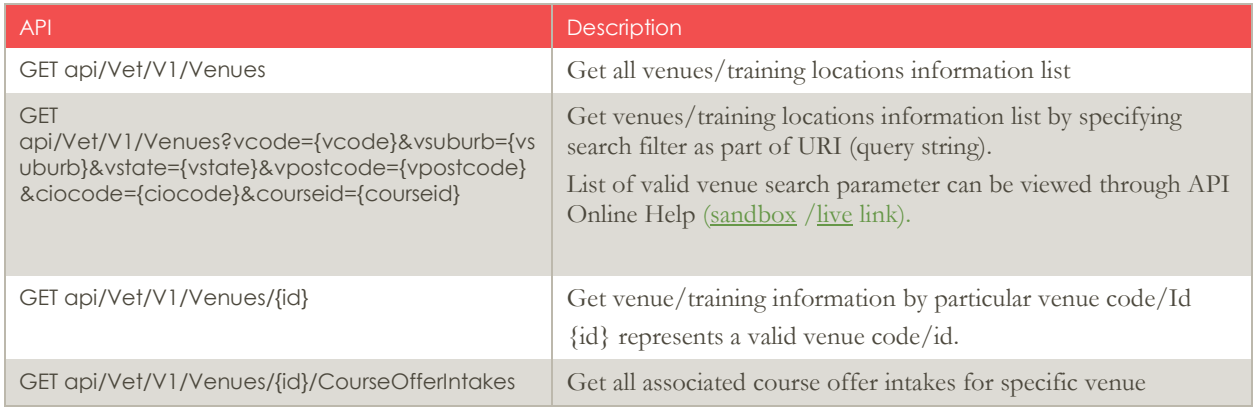

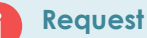

**GET /api/vet/v1/venues**

Request headers:

**Authorization**: bearer {yourAccessToken}

**GET /api/vet/v1/venues?vstate=NSW&coursed=BSB50401**

Request headers:

**Authorization**: bearer {yourAccessToken}

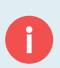

**GET /api/vet/v1/venues/UltimoHall1**

Request headers:

**Authorization**: bearer {yourAccessToken}

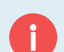

**GET /api/vet/v1/venues/UltimoHall1/courseofferintakes**

Request headers:

**Authorization**: bearer {yourAccessToken}

#### **Snapshot Sample:**

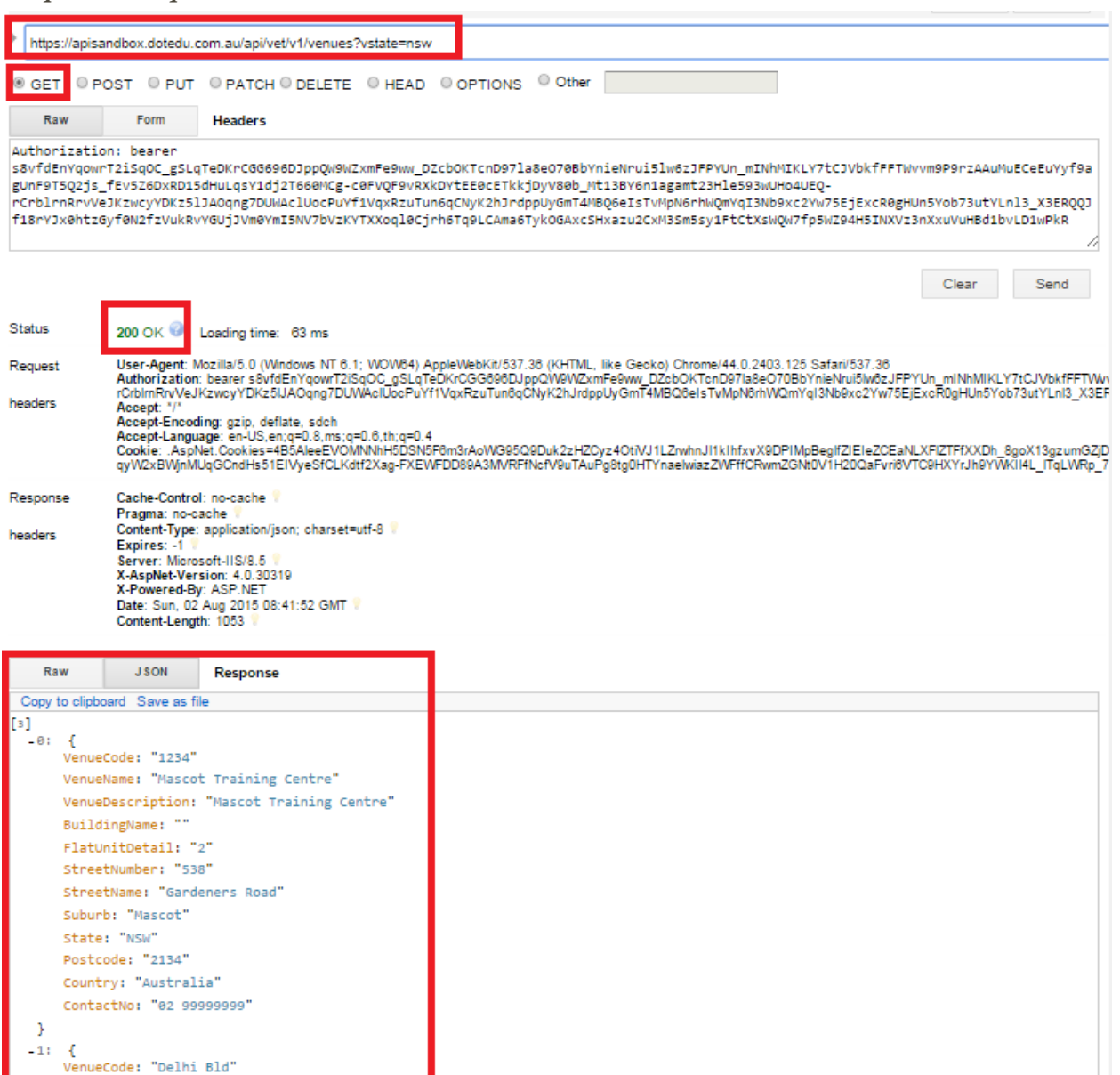

VenueName: "ABC Pty"

VenueDescription: null<br>BuildingName: ""<br>FlatUnitDetail: "" StreetNumber: ""

#### <span id="page-15-0"></span>**5. VetEmployersV1**

Support GET and POST method for this resource.

All information of employers, including associated information such participants or students, can be retrieved from this resource. Including Validate action to determine if the provided employer information is valid with any employer recorded in RTOManager-Local system or not.

POST method is specifically for submitting the applications on behalf of employer. This supports only new applications applied by existing employer.

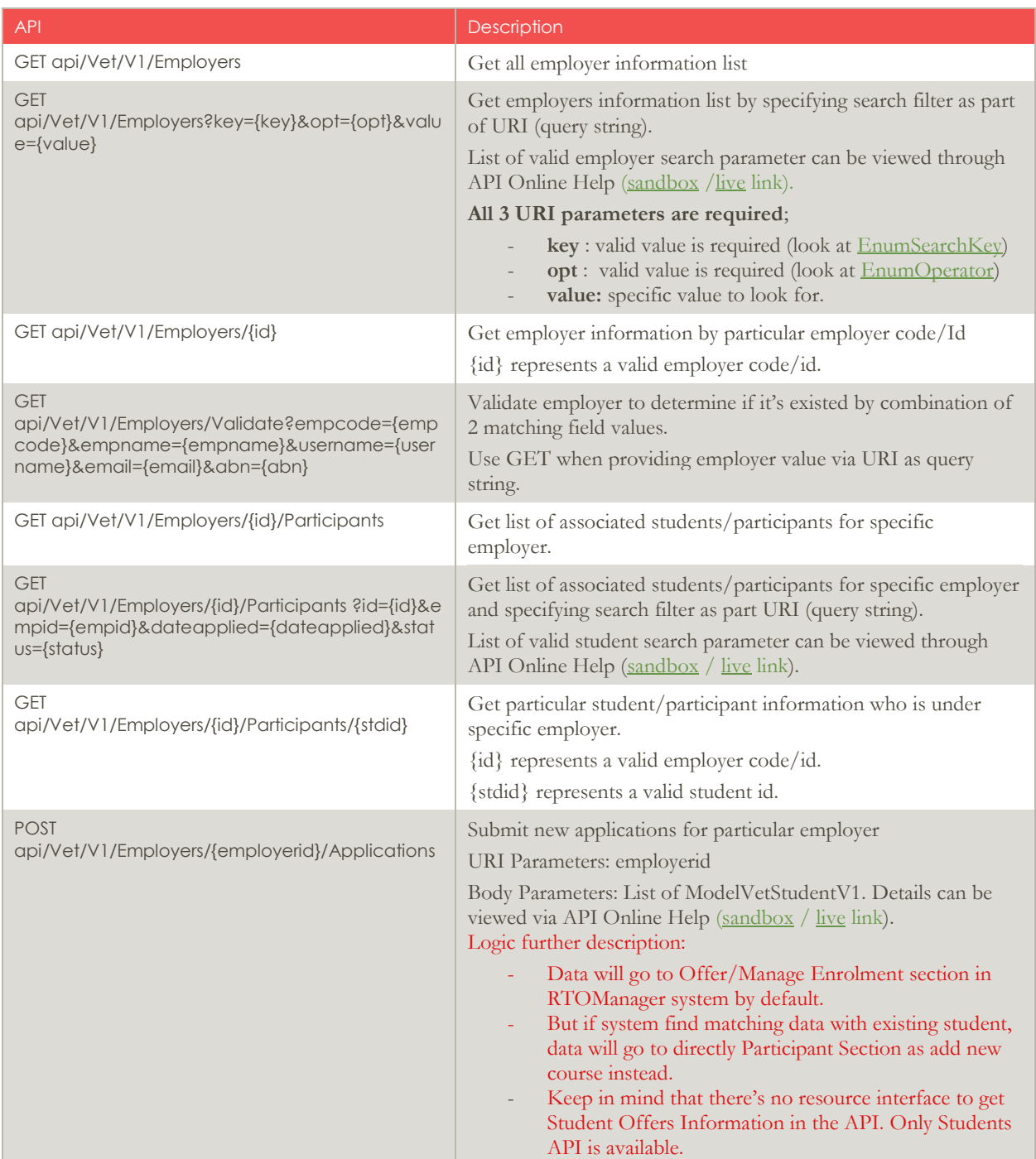

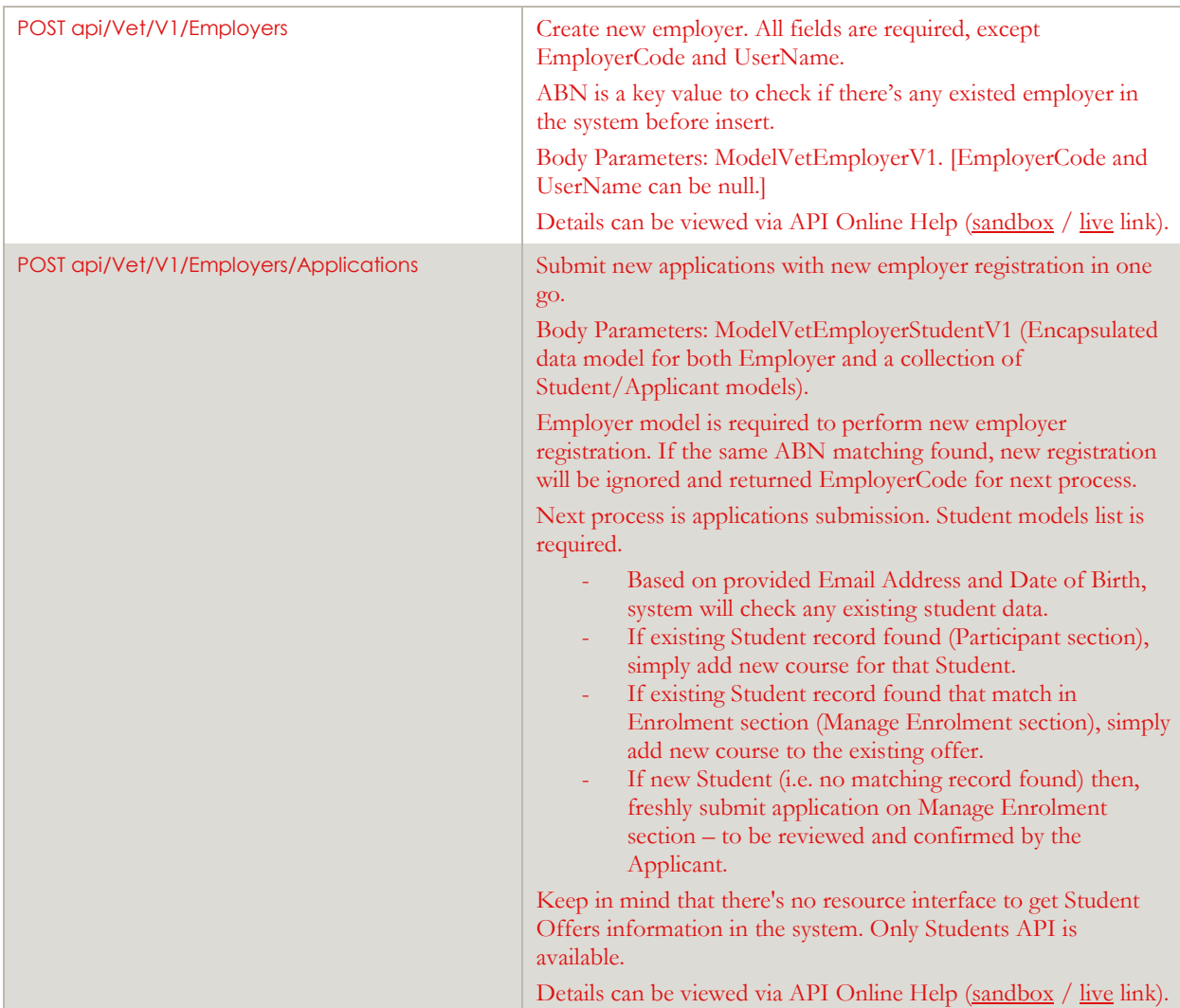

#### **Request** Ť

#### **GET /api/vet/v1/employers**

Request headers:

**Authorization**: bearer {yourAccessToken}

-î

**GET /api/vet/v1/employers?key=name&opt=equal&value=Wilson Parking**

Request headers:

**Authorization**: bearer {yourAccessToken}

![](_page_16_Picture_9.jpeg)

Request headers:

**Authorization**: bearer {yourAccessToken}

![](_page_16_Picture_12.jpeg)

H

**GET /api/vet/v1/employers/2/participants**

Request headers: **Authorization**: bearer {yourAccessToken} **GET /api/vet/v1/employers/2/participants?dateapplied=2/8/2015** Request headers: **Authorization**: bearer {yourAccessToken} **GET /api/vet/v1/employers/2/participants/STD15002** Request headers: **Authorization**: bearer {yourAccessToken} **GET /api/vet/v1/employers/validate?empcode=2&abn=12345678901** Request headers: **Authorization**: bearer {yourAccessToken} **Response Status** 200 OK ValidationResponse { IsValid : true, Message: {description} }

![](_page_17_Picture_1.jpeg)

#### **Request**

**POST /api/vet/v1/employers/2/applications**

Request headers:

**Authorization**: bearer {yourAccessToken}

Request Body Parameters:

*Collection of ModelVetStudentV1*

#### **Response**

**If Success, Redirect to '/api/vet/vet/employers/ {employerid}/participants?dateapplied={currentdate}.**

**Else, Status: 400 Bad Request**

#### **Snapshot Sample:**

Please ensure you provide all the valid associated information, such course id and course offer intake code.

Below is the sample of invalid course id and course offer intake code that system couldn't find matching in the database setup (in RTOManager-Local system)

The field mentioned as 'Can be ignored' can be ignored and don't need to send to the API, such as StudentId and ApplicationId. This is because those Ids will be auto-generated by the system after application data has been submitted successfully.

![](_page_18_Picture_29.jpeg)

#### <span id="page-19-0"></span>**6. VetStudentsV1**

Support GET and POST method for this resource.

All information of students/participants, including associated information such applications or applied courses history, can be retrieved from this resource. Including Validate action to determine if the provided student information is valid with any student recorded in RTOManager-Local system or not. This is to identify existing/returning student to apply new courses.

POST method is specifically for submitting the applications either for new student or existing/returning student.

![](_page_19_Picture_244.jpeg)

![](_page_20_Picture_133.jpeg)

![](_page_20_Picture_1.jpeg)

![](_page_21_Picture_0.jpeg)

![](_page_21_Picture_1.jpeg)

#### **Request**

**POST /api/vet/v1/students/STD15001/applications**

Request headers:

**Authorization**: bearer {yourAccessToken}

Request Body Parameters:

*Collection of ModelVetStudentCourseV1*

#### **Response**

**If Success, Redirect to '/api/vet/vet/students/ {id}/applications?dateapplied={currentdate}.**

#### **Else, Status: 400 Bad Request**

#### **Request**

**POST /api/vet/v1/students/applications**

Request headers:

**Authorization**: bearer {yourAccessToken}

Request Body Parameters:

*ModelVetStudentV1*

#### **Response**

**If Success, Redirect to '/api/vet/vet/students/{id}.**

**Else, Status: 400 Bad Request**

#### **Snapshot Sample:**

Below is a sample of invalid validation parameter provided to validate student. Response status is still 200 OK, but ValidationResponse object returned as IsValid: false. You need to capture the value (true/false) from Isvalid field to determine the validation response.

![](_page_22_Picture_70.jpeg)